Słota Adam, dr inż. email: [slota@mech.pk.edu.pl](mailto:slota@mech.pk.edu.pl) Borowy Szymon, mgr inż. email: szymon.borowy@wp.pl Politechnika Krakowska, Wydział Mechaniczny

# **WALIDACJA PROGRAMU PLC Z WYKORZYSTANIEM WIRTUALNEGO MODELU URZĄDZENIA W PROGRAMIE DELMIA AUTOMATION**

*Streszczenie***:** W pracy przedstawiono tok postępowania przy weryfikacji programu sterownika PLC z wykorzystaniem wirtualnego modelu urządzenia sterowanego w systemie DELMIA. Zadanie zostało zrealizowane dla podajnika palet stacji załadowczo-rozładowczej systemu TOR, sterowanego przez sterownik PLC S7-300. Omówiono budowę wirtualnego modelu urządzenia (Smart Device), definicję modelu panelu operatora, konfigurację serwera OPC oraz integrację komponentów środowiska. Walidację programu PLC zrealizowano z wykorzystaniem rzeczywistego sterownika, podłączonego do systemu Delmia za pośrednictwem serwera OPC KEPServerEX.

## **PLC PROGRAM VALIDATION WITH THE USE OF A VIRTULAL MODEL OF A DEVICE IN DELMIA AUTOMATION SOFTWARE**

Abstract: In the paper a procedure of PLC program validation with the use of a virtual model of controlled device built in Delmia system is presented. The task was realized for pallet changer of loading-unloading station of TOR system controlled by S7-300 PLC controller. Creation of a virtual model of the device (Smart Device), definition of an operator panel model, server OPC configuration and integration of environment components are described. PLC program validation was realized with the use of a real PLC controller connected to Delmia system via OPC server KEPSeverEX.

## **1. Wstęp**

Wirtualne wytwarzanie (WW) to intensywnie rozwijana w ostatnich latach dziedzina, którą w skrócie można określić jako "wytwarzanie przy pomocy komputera" [3]. WW obejmuje modelowanie, testowanie i optymalizację procesu wytwarzania w środowisku wirtualnym, przy czym działania te mogą być ukierunkowane na [1]:

- produkt uzyskane w wirtualnym środowisku wytwarzania dane wykorzystywane są do optymalizacji produktu,
- wytwarzanie ocena różnych wariantów realizacji procesu wytwarzania pod kątem efektywności, ergonomii na podstawie symulacji w środowisku wirtualnym,
- sterowanie opracowywanie, testowanie i optymalizacja algorytmów sterowania w środowisku wirtualnym, z wykorzystaniem wirtualnych modeli środków produkcji.

System Delmia V5 firmy Dassault Systemes umożliwia programowanie i walidację programów sterujących w środowisku wirtualnym dla robotów przemysłowych - Delmia Robotics [5] oraz urządzeń sterowanych przy pomocy sterowników PLC - Delmia Automation.

Delmia Automation oferuje narzędzia umożliwiające budowę wirtualnych modeli sterowanych urządzeń (tzw. Smart Devices), tworzenie programów sterujących, definiowanie paneli operatora oraz symulację, debugowanie i walidację programów PLC [6].

Walidacia programu PLC urządzenia może być przeprowadzona w dwóch trybach [4]: *symulacji pełnej,* obejmującej symulację zarówno obiektu sterowania, jak i sterownika oraz *symulacji ze sterownikiem*, w której symulowany w środowisku wirtualnym obiekt sterowania połączony jest z rzeczywistym sterownikiem PLC.

W pracy przedstawiony zostanie proces walidacji programu PLC w systemie Delmia Automation na przykładzie jednego z urządzeń systemu produkcyjnego TOR – stacji załadowczo-rozładowczej. Zaprezentowana zostanie budowa wirtualnych modeli urządzenia sterowanego i panelu operatora, integracja elementów środowiska oraz weryfikacja działania urządzenia w układzie z rzeczywistym sterownikiem PLC.

### **2. Stacja załadowczo-rozładowcza**

Główne elementy testowanego w pracy stanowiska to: podajnik palet (rys. 1a), który pobiera palety z magazynu i podaje do pozycji współpracy z operatorem w celu załadunku lub rozładunku, a następnie umieszcza obsłużoną paletę w magazynie; panel operatora (rys. 1b), umożliwiający włączenie urządzenia, uruchamianie poszczególnych ruchów w trybie pracy ręcznej lub przełączenie na tryb pracy automatycznej; sterownik firmy Siemens S7-300 (rys. 1c), sterujący podajnikiem.

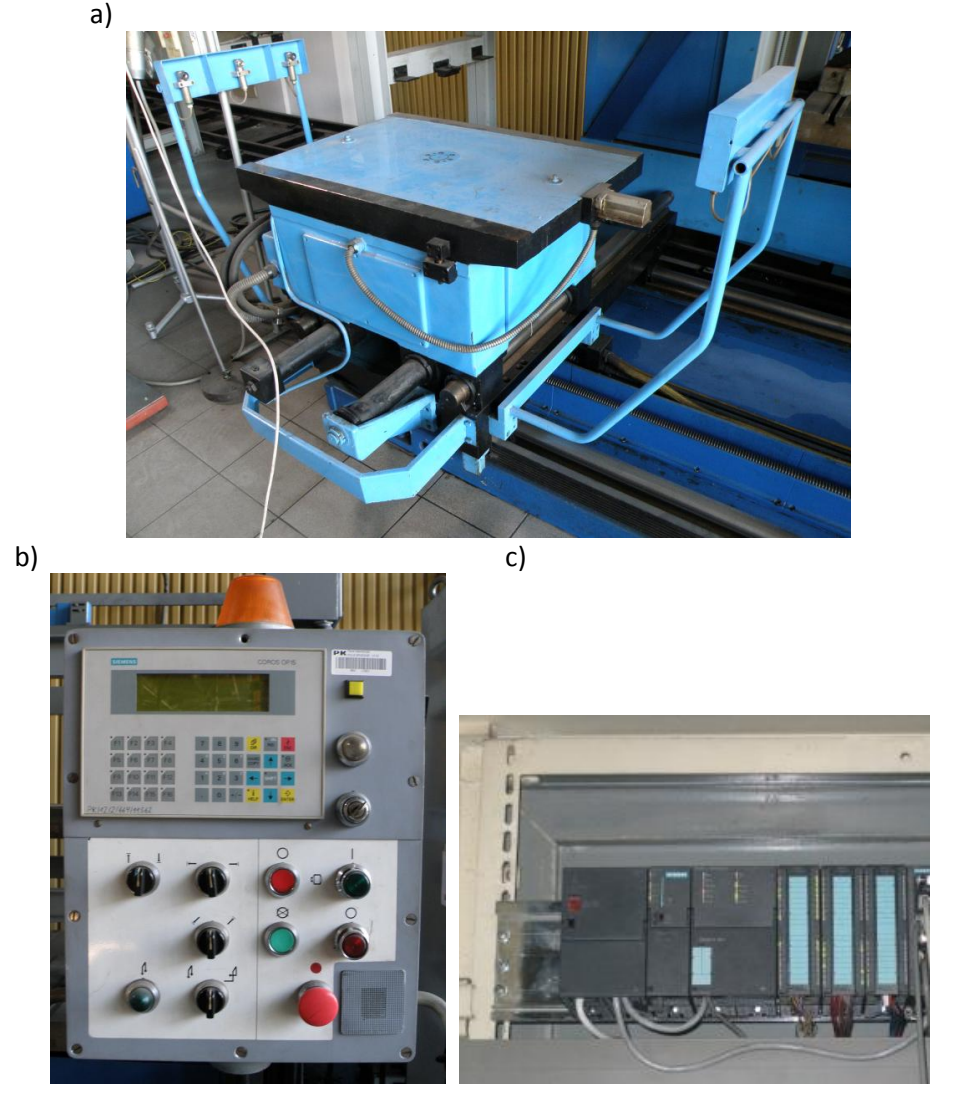

Rys. 1. Elementy stacji załadowczo-rozładowczej: a) podajnik palet, b) panel operatora, c) sterownik PLC

Podajnik może realizować następujące ruchy: przesuw wzdłużny (ruch szybki lub zwolniony), przesuw poprzeczny, przesuw pionowy oraz obrót o 180<sup>0</sup> wokół osi pionowej.

## **3. Definiowanie środowiska symulacyjnego**

### **3.1 Wirtualny model sterowanego urządzenia – Smart Device**

Model urządzenia to model kinematyczny, stanowiący zbiór połączonych przy pomocy par kinematycznych modeli poszczególnych elementów. Modele elementów składowych urządzenia powstają na etapie ich projektowania. W przypadku korzystania z gotowych komponentów możliwe jest użycie modeli geometrycznych w formatach neutralnych udostępnianych przez producentów. Dla par kinematycznych urządzenia definiuje się prędkości i zakresy ruchów. Model kinematyczny obejmuje również pozycje bazowe oraz możliwe do realizacji zadania (np. przejazdu ruchomego elementu do określonej pozycji bazowej). Powyższe cechy modelu definiuje się w module *Device Building* sytemu Delmia. Wykorzystany w pracy model kinematyczny podajnika palet (rys. 2) zaczerpnięto z pracy [2].

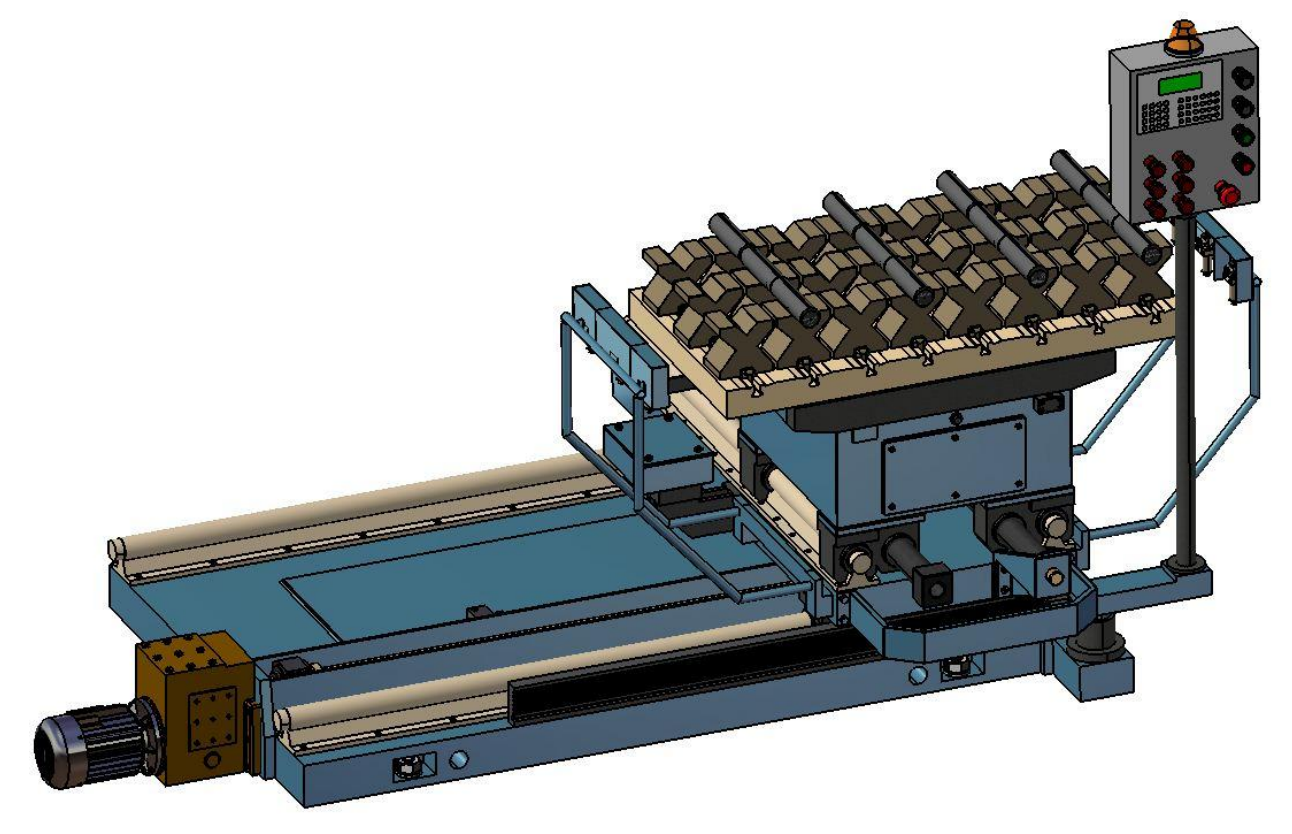

Rys. 2. Widok modelu kinematycznego podajnika palet [2]

W dalszej kolejności, przy pomocy narzędzi modułu *CLM Device Logic Design*, model kinematyczny uzupełniany jest o: sensory, porty wejścia/wyjścia oraz program działania. W tym celu wykorzystywane jest polecenie *Add internal logic* z paska *Device Logic*.

Sensory tworzone są przy pomocy polecenia *Create a Resource Sensor* z paska *Device Logic Design*. Sygnalizują one znajdowanie się ruchomego elementu urządzenia w określonym położeniu. Sensory działają analogicznie do wyłączników krańcowych. Dla omawianego modelu zdefiniowano cztery sensory (rys. 3). Dwa z nich służą do spowolnienia przesuwu wzdłużnego, pozostałe dwa zatrzymują ruch wzdłużny.

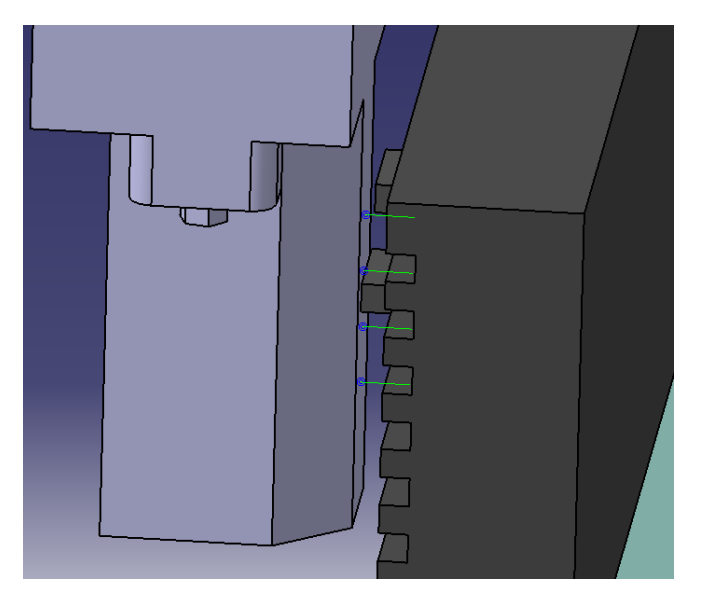

Rys. 3. Sensory podajnika palet

Porty stanowią interfejsy komunikacyjne urządzenia. Do portów wejściowych zostaną podłączone sygnały wymuszające zmianę stanu urządzenia (z panelu operatora lub sterownika PLC), np. wykonanie określonego zadania. Przy pomocy portów wyjściowych urządzenie będzie informować o zmianie swojego stanu, np. wykonaniu zadania, naciśnięciu wyłącznika krańcowego. Zdefiniowane dla modelu podajnika palet porty przedstawia okno dialogowe na rysunku 4.

| <b>Block Properties</b><br>٠          | -                         |      |                      | P<br>$\mathbf{x}$ |
|---------------------------------------|---------------------------|------|----------------------|-------------------|
| Properties                            |                           |      |                      |                   |
| Name<br>IL Main                       |                           |      |                      |                   |
| Comment                               |                           |      |                      |                   |
|                                       |                           |      |                      |                   |
| <b>Block</b>                          |                           |      |                      |                   |
|                                       |                           |      |                      |                   |
| Ports                                 | Local Signals   Instances |      |                      |                   |
| $ O $ $\vert$ $\vert$ $\vert$ $\vert$ |                           |      |                      |                   |
| <b>V</b> Tree                         | Name                      | Type | Default<br>Direction | Comm              |
| ❶                                     | przycisk2                 |      | $\mathbf 1$          |                   |
| ❶                                     | przycisk3                 |      | $\mathbf{1}$         |                   |
| Ф                                     | przycisk4                 |      | true                 |                   |
| a                                     | przycisk5                 |      |                      |                   |
| $\overline{\mathbf{0}}$               | przycisk6                 |      |                      |                   |
| $\mathbf 0$                           | przycisk7                 |      |                      |                   |
| <b>OD</b>                             | przycisk1                 |      | $\mathbf 1$          |                   |
| $\bf \Phi$                            | sensor1                   |      |                      |                   |
| ❶                                     | sensor2                   |      |                      |                   |
| Φ                                     | Pos1                      |      |                      |                   |
| Ф                                     | Pos2                      |      | $-1.38$              |                   |
| 0                                     | Pos3                      |      |                      |                   |
| $\bf 0$                               | przycisk8                 |      |                      |                   |
| $\mathbf 0$                           | sensor3                   |      |                      |                   |
| $\mathbf 0$                           | sensor4                   |      |                      |                   |
| $\oplus$ $\{a\}$                      | Panel                     |      |                      |                   |
| $\oplus$ - $\mathbf{D}$               | Wyjscia                   |      |                      |                   |
| $+a$                                  | Wejscia                   |      |                      |                   |
|                                       |                           |      |                      |                   |
|                                       |                           |      |                      | ×                 |
|                                       |                           |      |                      |                   |
|                                       |                           |      | ٠<br>OK              | Cancel            |

Rys. 1. Lista portów podajnika palet

Program działania urządzenia definiuje sposób reakcji urządzenia na sygnały podłączone do jego portów wejściowych oraz zmiany sygnałów w portach wyjściowych. Program działania urządzenia zdefiniowano jako zbiór procedur realizujących ruchy elementarne. Na rysunku 5 pokazano, zapisaną w języku SFC+, procedurę "Gora", realizującą uniesienie stołu podajnika.

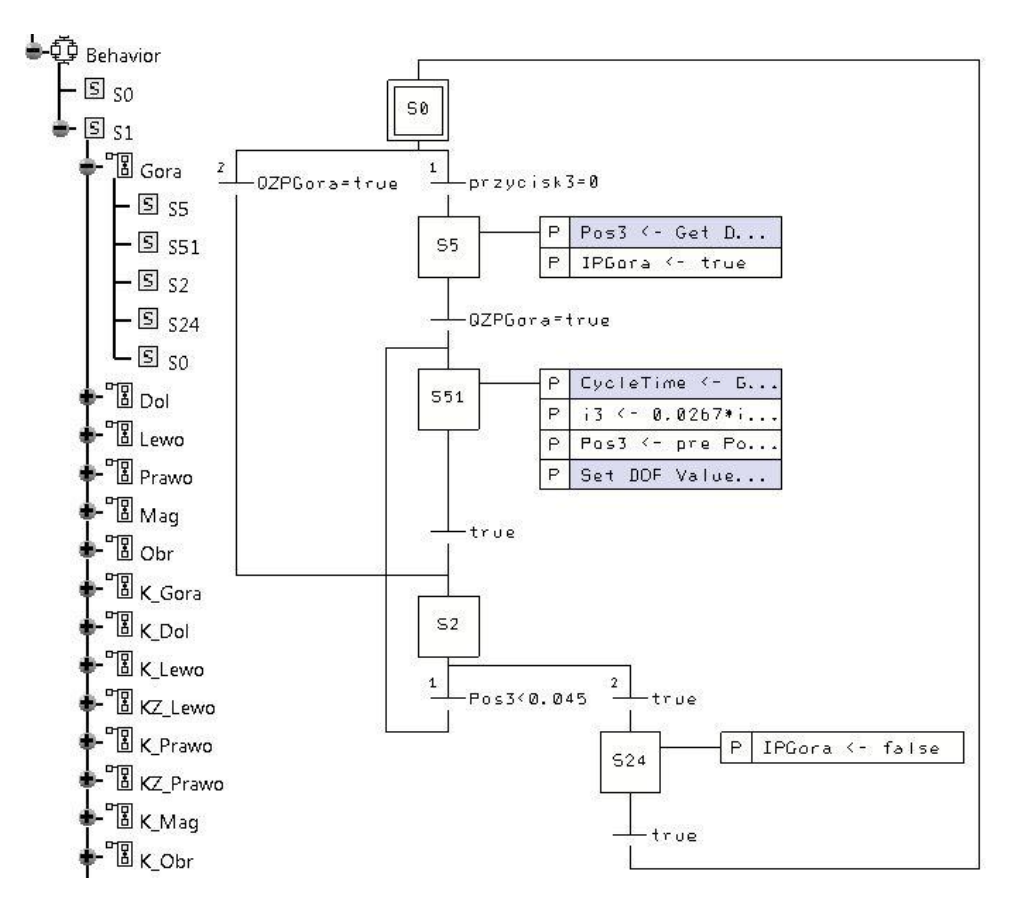

Rys. 5. Podprogram uniesienia stołu podajnika

Zbudowany w przedstawiony powyżej sposób model może symulować działanie urządzenia sterowanego przez sterownik PLC.

#### **3.2 Wirtualny model panelu operatora**

Do definiowania modelu panelu operatora służą narzędzia modułu *HMI Control Panel Design*. Po utworzeniu panelu (polecenie *Create Panel* z paska *Control Panel Management*) należy wstawić elementy sterujące (przyciski, przełączniki wielopozycyjne, wyłączniki bezpieczeństwa) oraz elementy informacyjne (lampki sygnalizacyjne, komunikaty tekstowe), korzystając z narzędzi *Insert Gadget* paska *Control Panel Edition*.

Podobnie jak dla modelu urządzenia, definiowana jest logika wewnętrzna (polecenie *Add internal logic*), obejmująca porty wejścia/wyjścia oraz program działania panelu. Porty służą do komunikacji panelu z pozostałymi elementami środowiska (modelem urządzenia i sterownikiem PLC). Na rysunku 6 przedstawiono zdefiniowany panel z nałożoną bitmapą, przedstawiającą widok rzeczywistego panelu operatora stacji załadowczo-rozładowczej.

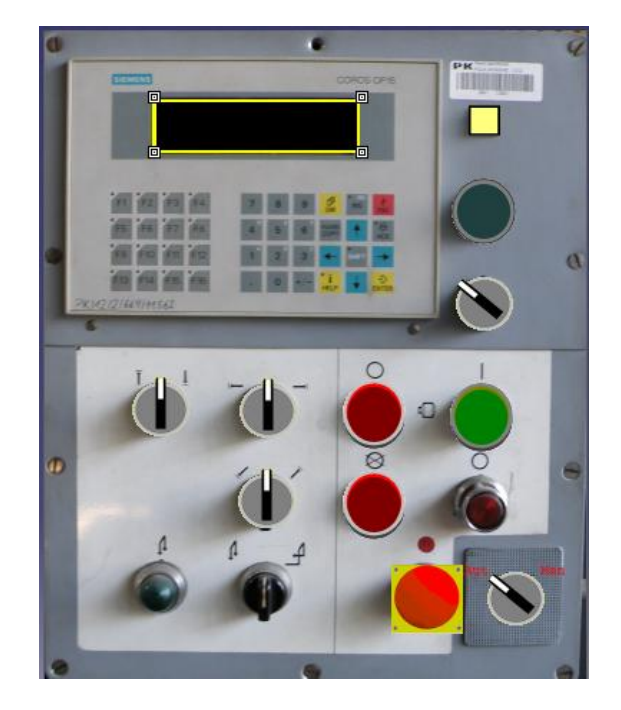

Rys. 6. Widok wirtualnego panelu operatora

### **3.3 Konfiguracja serwera OPC**

Serwer OPC (*OLE for Process Control*) to oprogramowanie, które pośredniczy w wymianie danych pomiędzy środowiskiem wirtualnym, a sterownikiem PLC. W pracy wykorzystano wersję demonstracyjną (działającą przez 2 godziny) programu *KEPServerEx* firmy Kepware [7]. Konfiguracja obejmuje dodanie kanału transmisji (*channel*), wybór sterownika (*device*) oraz utworzenie grup zmiennych i dodanie zmiennych (*tag*), reprezentujących adresy pamięci w sterowniku PLC [8].

Na potrzeby komunikacji pomiędzy wirtualnymi modelami urządzenia i panelu w systemie Delmia, a sterownikiem PLC, zdefiniowano trzy grupy zmiennych. Grupa *Panel* zawiera zmienne służące do przekazywania sygnałów z modelu panelu operatora do sterownika PLC. Zmienne te informują np. o naciśnięciu odpowiedniego przycisku na modelu panelu. Listę zmiennych zdefiniowanych w grupie *Panel* przedstawia rysunek 7.

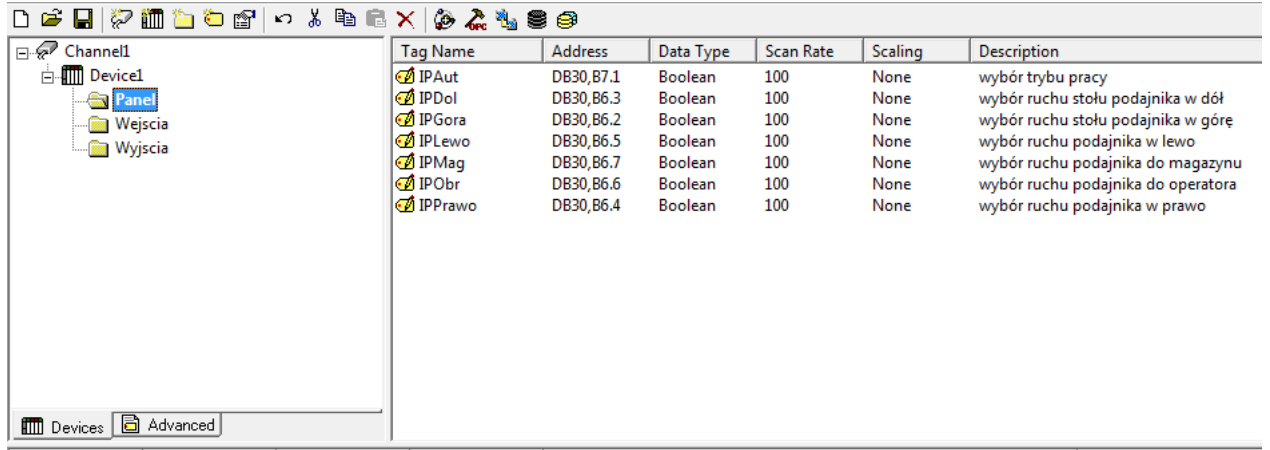

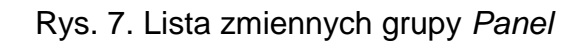

Grupa *Wejscia* obejmuje zmienne definiujące sygnały przekazywane z modelu urządzenia do sterownika PLC, np. sygnał z wyłącznika krańcowego. Sygnały przesyłane ze sterownika PLC do wirtualnego urządzenia, oznaczające rozpoczęcie danego zadania, np. ruchu uniesienia stołu, zdefiniowano w grupie zmiennych *Wyjscia*. Definicja pojedynczej zmiennej obejmuje: nazwę zmiennej, adres pamięci w sterowniku, typ zmiennej, typ dostępu, okres odświeżania i opis zmiennej. Okno dialogowe definicji zmiennej zamieszczono na rysunku 8.

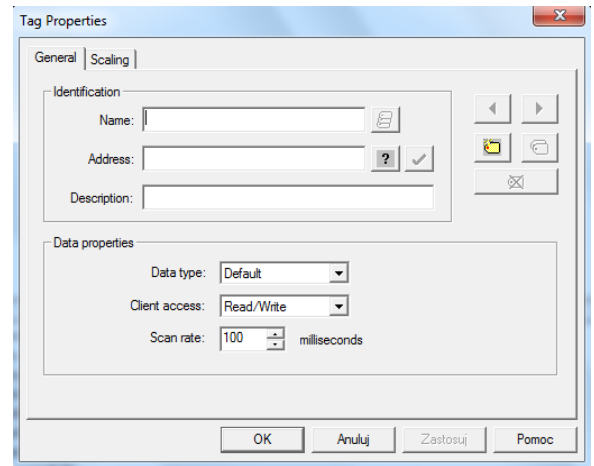

Rys. 8. Okno definicji zmiennej w programie KEPServerEX

### **3.4 Integracja komponentów środowiska**

Ostatnim etapem budowy środowiska jest integracja jego komponentów. Etap ten realizowany jest przy pomocy narzędzi modułu *CSM Device Control Connection*. Na początku tworzone jest środowisko za pomocą polecenia *Add Execution environment*. Następnie do środowiska dodawane są komponenty modelu wirtualnego (modele sterowanego urządzenia i panelu operatora) oraz sterownik PLC (rys. 9).

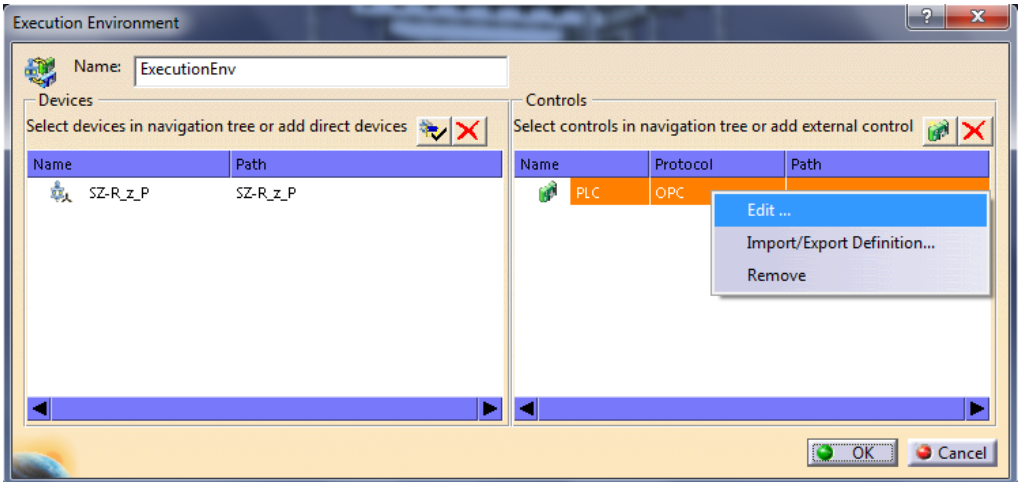

Rys. 9. Wybór połączenia ze sterownikiem

W dalszej kolejności w oknie dialogowym właściwości sterownika PLC jest definiowana lokalizacja (komputer lokalny lub zdalny) i nazwa serwera OPC oraz importowane są zmienne zdefiniowane w trakcie konfiguracji serwera OPC (rys. 10).

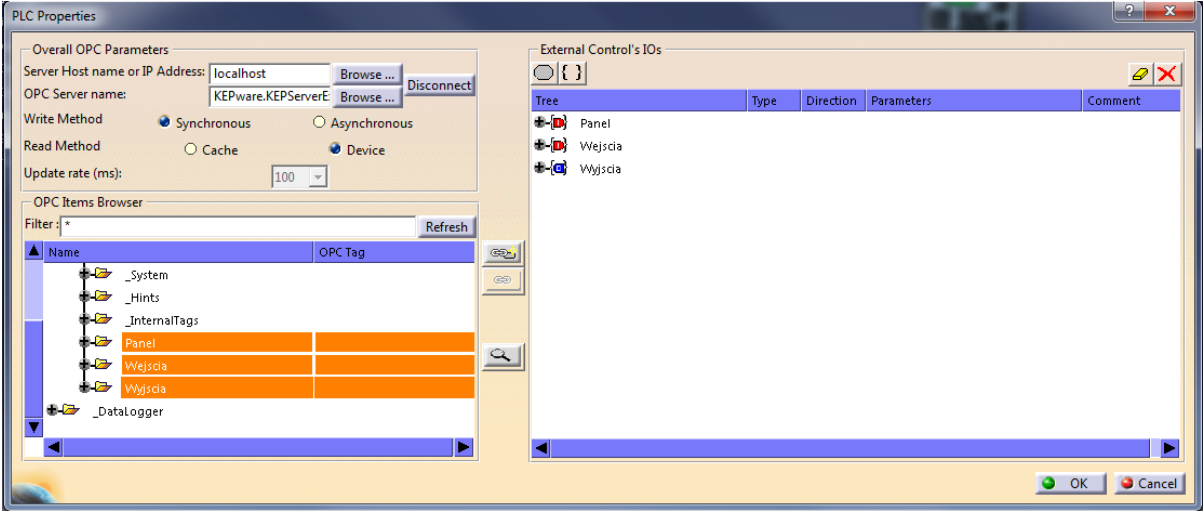

Rys 10. Okno właściwości PLC

W kolejnym kroku następuje tzw. mapowanie wejść/wyjść, czyli połączenie odpowiednich wyjść komponentów w środowisku wirtualnym (wirtualnych modeli urządzenia i panelu) z wejściami sterownika oraz wyjść sterownika z wejściami modeli wirtualnych. W edytorze połączeń, otwartym za pomocą polecenia *Open Connection Editor,* łączone są porty manualnie (polecenie *Add Connection*) lub automatycznie, w przypadku zgodności nazw portów w modelu wirtualnym i serwerze OPC (polecenie *Automatic Connection*). Na rysunku 11 przedstawiono widok zdefiniowanych połączeń.

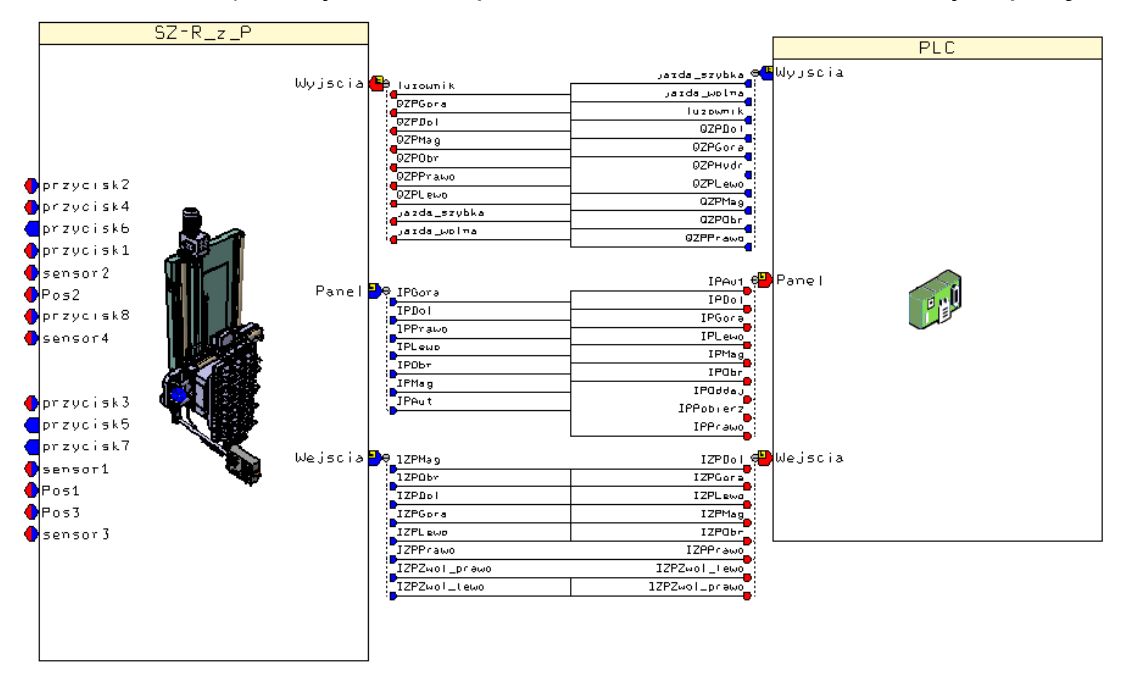

Rys. 11. Połączenie portów w edytorze połączeń

# **4. Symulacja działania programu PLC**

Wynikiem postępowania przedstawionego w rozdziale 3 jest środowisko gotowe do weryfikacji programu PLC. W pracy wykorzystano opracowany dla sterownika S7-300 program sterujący rzeczywistym podajnikiem palet stacji załadowczo-rozładowczej. Schemat połączeń elementów środowiska pokazano na rysunku 12.

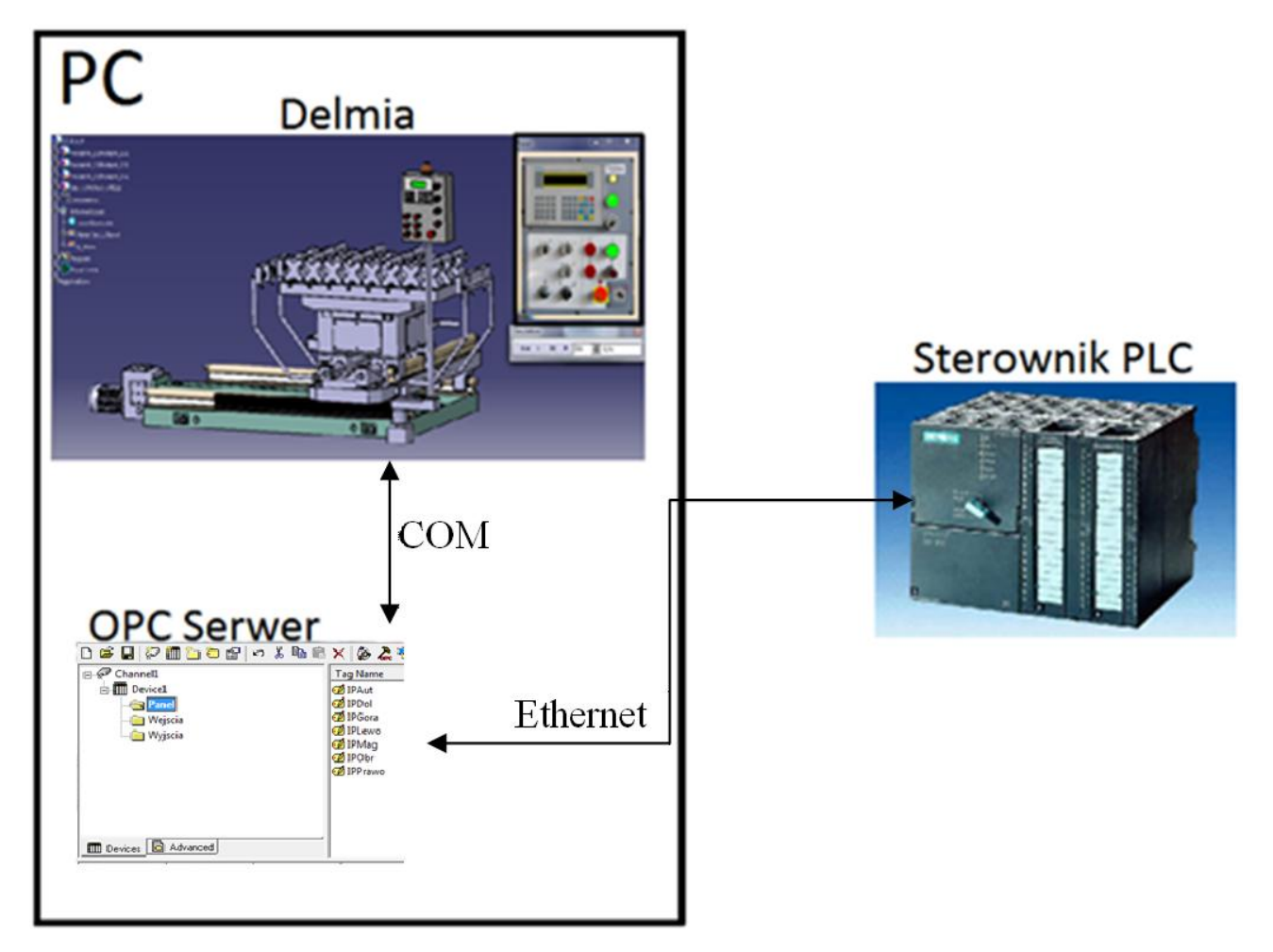

Rys. 12. Schemat komunikacji Delmia – serwer OPC – sterownik PLC

W zrealizowanym środowisku serwer OPC pracuje w trybie lokalnym (na tym samym komputerze co Delmia). Komunikacja pomiędzy środowiskiem wirtualnym w systemie Delmia a serwerem OPC realizowana jest poprzez technologię COM (Component Object Model). Komunikacja serwer OPC – sterownik PLC realizowana jest poprzez sieć Ethernet. Nawiązanie połączenia ze sterownikiem PLC oraz symulacja działania programu PLC jest inicjowana w systemie Delmia za pomocą polecenia *Execute*. Weryfikację programu PLC przeprowadzono dla przedstawionego w pracy połączenia z rzeczywistym sterownikiem oraz dla sterownika emulowanego w środowisku wirtualnym. W drugim przypadku serwer OPC nie jest wykorzystywany, a mapowanie wejść/wyjść dotyczy tylko portów urządzenia i panelu operatora w środowisku wirtualnym.

# **5. Podsumowanie**

Środowisko walidacji pozwala na testowanie algorytmów sterowania już na etapie projektowania stanowiska, bez konieczności posiadania zainstalowanych urządzeń. Do definiowania wirtualnego modelu urządzenia sterowanego (Smart Device) wykorzystuje się modele CAD, przygotowane podczas projektowania urządzenia lub modele gotowych komponentów czy całych urządzeń, udostępniane przez producentów.

Proces definicji modeli urządzeń i panelu operatora oraz sama symulacja realizowana jest w systemie Delmia, który udostępnia ten sam interfejs użytkownika oraz wykorzystuje ten sam format zapisu modeli, co środowisko projektowe Catia, tym samym znacznie ułatwiając pracę.

Możliwe jest testowanie algorytmów sterowania tylko w środowisku wirtualnym, tzn. zarówno modele sterowanych urządzeń oraz paneli, jak i programy sterujące są emulowane w środowisku wirtualnym lub tak jak przedstawiono w tej pracy, z wykorzystaniem rzeczywistego sterownika z działającym programem PLC. Możliwe jest również wykorzystanie rzeczywistego, w miejsce wirtualnego, panelu operatora. Uniwersalność taka pozwala na stopniowe przechodzenie od środowiska w pełni wirtualnego do środowiska wykorzystującego w coraz to większym stopniu komponenty rzeczywiste.

W trakcie realizacji pracy zauważono również pewne problemy. Mianowicie w środowisku wirtualnym nie można w pełni przetestować zadań krytycznych czasowo. Na przykład realizacja ruchu stołu podajnika nie nastręczała trudności, jeżeli była realizowana jako wywołanie wcześniej predefiniowanego zadania. Jeżeli jednak, aby lepiej odzwierciedlić działanie rzeczywistego urządzenia, ruch stołu miał być zatrzymywany przez wyłącznik krańcowy, zrealizowany przy pomocy sensora, to przy rzeczywistych prędkościach ruchu program Delmia nie nadążał z zarejestrowaniem sygnału z krańcówki, przekazaniem go do PLC, a następnie reakcją na sygnał z PLC, czyli zatrzymaniem stołu. Środowisko walidacji programów PLC z wykorzystaniem wirtualnych modeli urządzeń sterowanych działa poprawnie i pozwala weryfikować programy PLC od strony ich poprawności logicznej. Jednak ze względu na fakt, że środowisko wirtualne nie jest systemem czasu rzeczywistego, weryfikacja zadań, w których czas realizacji jest kluczowym czynnikiem, napotyka na trudności.

# **6. LITERATURA**

- [1] [Depince](http://cdsweb.cern.ch/search?f=author&p=D%C3%A9pinc%C3%A9%2C%20Philippe&ln=pl) P., [Chablat D.,](http://cdsweb.cern.ch/search?f=author&p=Chablat%2C%20Damien&ln=pl) [Woelk P.:](http://cdsweb.cern.ch/search?f=author&p=Woelk%2C%20Peer-Oliver&ln=pl) *Virtual Manufacturing: Tools for improving Design and Production*, [14th CIRP Design Seminar,](http://cdsweb.cern.ch/record/1051098) Cairo, Egypt, 16 -18 May 2004.
- [2] Majda M., Śladowski D.: *Model i symulacja Centrum Produkcyjnego TOR w systemie DELMIA v5 R17*, Praca magisterska, Politechnika Krakowska, 2007/8.
- [3] Marinov V.R.: *On Some Aspects of the Virtual Manufacturing Concept,* Third International Conference on Metal Cutting and High Speed Machining, June 27-29, Metz, France, 2001.
- [4] Reinhart G., Wunsch G.: *Economic application of virtual commissioning to mechatronic production systems*, [Production Engineering,](http://link.springer.com/journal/11740) December 2007, Volume 1, [Issue 4,](http://link.springer.com/journal/11740/1/4/page/1) pp 371-379.
- [5] Słota A., Konicki A., Krupa K., Doktor P.: *Programowanie w systemie Delmia robotów przemysłowych do paletyzacji i spawania*, Mechanik 2/2011, str. 150.
- [6] ARC Advisory Group: *DELMIA V5 Automation Platform: Merging Digital Manufacturing with Automation*, ARC White Paper, February 2006.
- [7] <http://www.kepware.com/>
- [8] http://www.kepware.com/Support\_Center/SupportDocuments/Help/servermain.pdf